# Cisco Router Configuration Basics

Scalable Infrastructure Workshop

#### Router Components

- RAM
  - Holds operating system, data structures, packet buffers,
     ARP cache, and routing tables
  - Reset on reload
  - Router's running-config is stored in RAM
- Flash
  - Holds the IOS
  - Is not erased when the router is reloaded
- NVRAM
  - Non-Volatile RAM stores router's startup-config
  - Is not erased when router is reloaded

#### Router Components

- Configuration Register
  - controls how router boots;
  - value can be seen with "show version"
    command;
  - is normally 0x2102, which tells the router to load the IOS from flash memory and the startup-config file from NVRAM
  - 0x2142, tells the router to ignore the NVRAM configuration when rebooting
  - Leading "0x" means "hexadecimal"

#### Purpose of the Config Register

- Reasons why you would want to modify the config-register:
  - Force the router into ROM Monitor Mode (recovery mode)
  - Select a boot source and default boot filename
  - Enable/Disable the Break function
  - Control broadcast addresses
  - Set console terminal baud rate
  - Load operating software from ROM

#### Configuration Overview

- Router configuration controls the operation of the router's:
  - Interface IP address and netmask
  - Routing information (static, dynamic or default)
  - Boot and startup information
  - Security (passwords and authentication)

#### Where is the Configuration?

#### Router always has two configurations:

- Running configuration
  - In RAM, determines how the router is currently operating
  - Is modified using the configure command
  - □ To see it: show running-config
- Startup confguration
  - In NVRAM, determines how the router will operate after next reload
  - Is modified using the copy command
  - To see it: show startup-config

#### Where is the Configuration?

- Can also be stored in more permanent places:
  - External hosts, using TFTP, FTP, SCP, etc.
  - In flash memory in the router
- Copy command is used to move it around

```
copy run start copy run tftp copy start tftp copy tftp start copy flash start copy start flash
```

#### Router Access Modes

- User mode limited access to router no configuration rights
  - Router>
- Privileged EXEC mode detailed access and full configuration of the router, debugging, testing, file manipulation (router prompt changes to an octothorpe)
  - Router#
- ROM Monitor useful for password recovery (amongst others)
- Setup Mode entered when router has no startup-config file

#### External Configuration Sources

- Console
  - Direct PC serial access
- Auxiliary port
  - Modem access
- Virtual terminals
  - Telnet/SSH access
- TFTP Server
  - Copy configuration file into router RAM
- Network Management Software
  - e.g., CiscoWorks

### Changing the Configuration

- Configuration statements can be entered interactively
  - changes are made (almost) immediately, to the running configuration
- Can use direct serial connection to console port, or
- Telnet/SSH to vty's ("virtual terminals"), or
- Modem connection to aux port, or
- Edited in a text file and uploaded to the router at a later time via tftp/ftp/scp
  - copy tftp start

#### Logging into the Router

Connect router to console port or telnet to router

```
router>
router>enable
password
router#
router#?
```

- Configuring the router
  - Terminal (entering the commands directly)

```
router# configure terminal
router(config)#
```

### Connecting your FreeBSD Machine to the Router's Console Port

- Connect your PC to the console port using the serial cable provided
- Go to /etc/remote to see the device configured to be used with "tip". you will see at the end, a line begin with com1

```
bash$ tip com1 <enter>
router>
router>enable
router#
```

#### Address Assignments

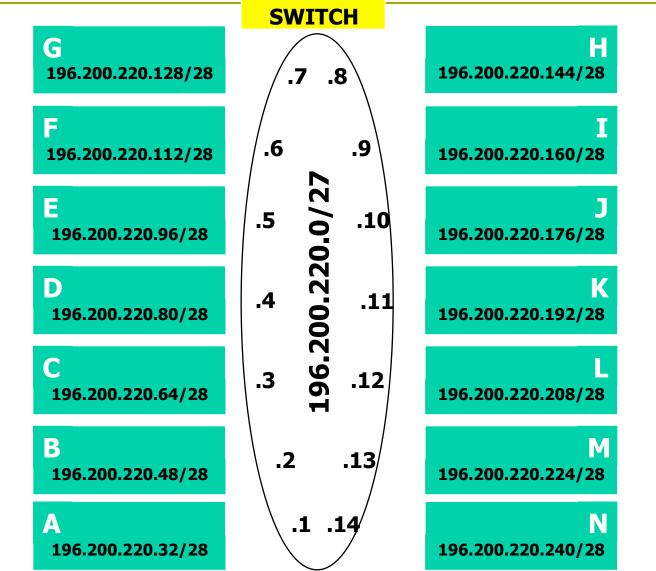

### Configuring your Router (1)

- Load configuration parameters into RAM
  - Router#configure terminal
- Personalise router identification
  - Router#(config)hostname RouterA
- Assign console & vty passwords
  - RouterA#(config)line console 0
  - RouterA#(config-line)password afnog
  - RouterA#(config)line vty 0 4
  - RouterA#(config-line)password afnog

Spaces count, so don't add them at the end !!

### Configuring your Router (2)

- Set the enable (secret) password:
  - router(config)# enable secret afnog
    - This MD5 encrypts the password
  - The old method was to use the enable password command. But this is not secure (weak encryption) and is ABSOLUTELY NOT RECOMMENDED. DO NOT USE!
- Ensure that all passwords stored on router are (weakly) encrypted rather than clear text:
  - router(config) # service password-encryption

### Configuring your Router (3)

- Configure interfaces
  - RouterA#(config)interface fastethernet 0/0
  - RouterA#(config-if)ip address n.n.n.n m.m.m.
  - RouterA#(config-if)no shutdown
- Configure routing/routed protocols
  - RouterA#(config)router bgp 100
  - RouterA#(config-router)
- Save configuration parameters to NVRAM
  - RouterA#copy running-config startup-config
  - (Or write memory)

### Configuring your Router (4)

- IP Specific Configuration
  - no ip source-route → disable source routing
  - ip domain-name domain-name
  - ip nameserver n.n.n.n → set name server

#### Static Route Creation

```
ip route n.n.n.n m.m.m.m g.g.g.g
n.n.n.n = network block
m.m.m.m = network mask denoting block size
g.g.g.g = next hop gateway destination packets are sent to
```

## Router Prompts – How to tell where you are on the router

You can tell in which area of the router's configuration you are by looking at the router prompts - some examples:

```
Router> → USER prompt mode
Router# → PRIVILEGED EXEC prompt mode
Router(config) → terminal configuration prompt
Router(config-if) → interface configuration prompt
Router(config-subif) → sub-interface configuration prompt
rommon 1> → ROM Monitor mode
```

#### The NO Command

Used to reverse or disable commands e.g.

```
ip domain-lookup
no ip domain-lookup

router ospf 1
no router ospf 1

ip address 1.1.1.1 255.255.255.0
no ip address
```

#### Interface Configuration

- Interfaces are named by slot/type; e.g.:
  - ethernet0, ethernet5/1, serial0/0/0, serial2
- And can be abbreviated:
  - ethernet0 or eth0 or e0
  - Serial0/0 or ser0/0 or s0/0
- Interfaces are shutdown by default
  - router(config-if)#no shutdown → wake up interface
- Description
  - router(config-if)#description Link to Admin Building router

#### Global Configuration Commands

Cisco global config should always include:

```
ip classless
ip subnet-zero
```

- (These are default as from IOS 12.2 release)
- Cisco interface config should usually include:

```
no shutdown
no ip proxy-arp
no ip redirects
no ip directed-broadcast
```

Industry recommendations are at http:// www.cymru.com/Documents

#### Looking at the Configuration

□ Use "show running-configuration" to see the current configuration

- □ Use "show startup-configuration" to see the configuration in NVRAM, that will be loaded the next time the router is rebooted or reloaded
  - (Or show conf)

## Storing the Configuration on a Remote System

Requires: 'tftpd' on a unix host; destination file must exist before the file is written and must be world writable...

```
rtra#copy run tftp
Remote host []? n.n.n.n
Name of configuration file to write [rtra-confg]?
Write file rtra-confg on Host n.n.n.n? [confirm]
Building configuration...
Writing rtra-confg !![OK]
router#
```

## Restoring the Configuration from a Remote System

Use 'tftp' to pull file from UNIX host, copying to runningconfig (added to existing running configuration) or startupconfig (stored in configuration NVRAM and used on next reboot)

```
rtra#copy tftp start
Address of remote host [255.255.255.255]? n.n.n.n
Name of configuration file [rtra-confg]?
Configure using rtra-confg from n.n.n.n? [confirm]
Loading rtra-confg from n.n.n.n (via
   Ethernet0/0): !
[OK - 1005/128975 bytes]
rtra# reload
```

#### Getting Command Help

- IOS has a command help facility;
  - use "?" to get a list of possible configuration options
- "?" after the prompt lists all possible commands: router#?
- " <command> ?" lists all possible subcommands
  router#show ?
  router#show ip ?
- "<partial command>?" lists all possible command completions:

```
router#con?
configure connect
```

### Getting Lazy Command Help

TAB character will complete a partial word hostel-rtr(config) #int<TAB> hostel-rtr(config) #interface et<TAB> hostel-rtr(config) #interface ethernet 0 hostel-rtr(config-if) #ip add<TAB> hostel-rtr(config-if) #ip address n.n.n.n m.m.m.m

Not really necessary to complete command keywords; partial commands can be used:

```
router#conf t
router(config)#int e0/0
router(config-if)#ip addr n.n.n.n
```

### Editing

#### Command history

- IOS maintains a list of previously typed commands
- up-arrow or '^p' recalls previous command
- down-arrow or '^n' recalls next command

#### Line editing

- left-arrow, right-arrow moves cursor inside command
- '^d' or backspace will delete character in front of cursor
- Ctrl-a takes you to start of line
- Ctrl-e takes you to end of line
- Ctrl-u deletes an entire line

Many other 'unix-like' tricks...

## Connecting your FreeBSD machine to the Router's Console port

- Look at your running configuration
- Configure an IP address for fastethernet0/1 depending on your table
  - use n.n.n.n for table A etc
- Look at your running configuration and your startup configuration
- Check what difference there is, if any

### Deleting your Router's Configuration

To delete your router's configuration

```
Router#erase startup-config
OR
Router#write erase
Router#reload
```

Router will start up again, but in setup mode, since startup-config file does not exists

### Password Recovery

### Working around a forgotten or lost password

#### Disaster Recovery – ROM Monitor

- ROM Monitor is very helpful in recovering from emergency failures such as:
  - Password recovery
  - Upload new IOS into router with NO IOS installed
  - Selecting a boot source and default boot filename
  - Set console terminal baud rate to upload new IOS quicker
  - Load operating software from ROM
  - Enable booting from a TFTP server

#### Getting to the ROM Monitor

- Windows using HyperTerminal for the console session
  - Ctrl-Break
- FreeBSD/UNIX using Tip for the console session
  - < < Enter>, then ~# OR
  - Ctrl-], then Break or Ctrl-C
- Linux using Minicom for the console session
  - Ctrl-A F
- MacOS using Zterm for the console session
  - Apple B

## Disaster Recovery: How to Recover a Lost Password

- Connect your PC's serial port to the router's console port
- Configure your PC's serial port:
  - 9600 baud rate
  - No parity
  - 8 data bits
  - 1 stop bit
  - No flow control

## Disaster Recovery: How to Recover a Lost Password

- Your configuration register should be 0x2102; use "show version" command to check
- Reboot the router and apply the Breaksequence within 60 seconds of powering the router, to put it into ROMMON mode

```
Rommon 1>confreg 0x2142
Rommon 2>reset
```

Router reboots, bypassing startup-config file

## Disaster Recovery: How to Recover a Lost Password

```
Type Ctrl-C to exit Setup mode
Router>enable
Router#copy start run (only!!!)
Router#show running
Router#conf t
Router (config) enable secret forgotten
Router (config) int e0/0...
Router(config-if) no shut
Router (config) config-register 0x2102
Router(config)Ctrl-Z or end
Router#copy run start
Router#reload
```

### Basic IPv6 Configuration

#### IPv6 Configuration

- IPv6 is not enabled by default in IOS
- □ Enabling IPv6:
  - Router(config)# ipv6 unicast-routing
- Disable Source Routing
  - Router(config) # no ipv6 source route
- Activating IPv6 CEF
  - Router(config)# ipv6 cef

#### IPv6 Configuration - Interfaces

- Configuring a global or unique local IPv6 address:
  - Router(config-if)# ipv6 address X:X..X:X/prefix
- Configuring an EUI-64 based IPv6 address (not such a good idea on a router):
  - Router(config-if)# ipv6 address X:X::/prefix
    eui-64

#### IPv6 Configuration

- Note that by configuring any IPv6 address on an interface, you will see a global or unique-local IPv6 address and a link-local IPv6 address on the interface
  - Link-local IPv6 address format is FE80::interface-id
- The local-link IPv6 address is constructed automatically by concatenating FE80 with Interface ID as soon as IPv6 is enabled on the interface:
  - Router(config-if)# ipv6 enable

## IOS IPv6 Interface Status – Link Local

```
br01#sh ipv6 interface fast 0/1.220
FastEthernet0/1.220 is up, line protocol is up
   IPv6 is enabled, link-local address is FE80::225:45FF:FE6A:5B39
   No global unicast address is configured
   Joined group address(es):
      FF02::1
      FF02::2
      FF02::1:FF6A:5B39
MTU is 1500 bytes
   ICMP error messages limited to one every 100 milliseconds
   ICMP redirects are enabled
```

#### IOS IPv6 Interface Status

```
br01#sh ipv6 interface fast 0/1.223
FastEthernet0/1.223 is up, line protocol is up
  IPv6 is enabled, link-local address is FE80::225:45FF:FE6A:5B39
  Description: backbone
 Global unicast address(es):
    2001:4348:0:223:196:200:223:254, subnet is 2001:4348:0:223::/64
  Joined group address(es):
    FF02::1
    FF02::2
    FF02::1:FF23:254
    FF02::1:FF6A:5B39
 MTU is 1500 bytes
 ICMP error messages limited to one every 100 milliseconds
 ICMP redirects are enabled
```

#### IPv6 Configuration – Miscellaneous

Disable IPv6 redirects on interfaces

```
interface fastethernet 0/0
no ipv6 redirects
```

Nameserver, syslog etc can be IPv6 accessible

```
ip nameserver 2001:db8:2:1::2
ip nameserver 10.1.40.40
```

#### Static Routing – IOS

Syntax is:

```
ipv6 route ipv6-prefix/prefix-length {ipv6-
  address | interface-type interface-number}
  [admin-distance]
```

Static Route

```
ipv6 route 2001:db8::/64 2001:db8:0:CC00::1
```

Routes packets for network 2001:db8::/64 to a networking device at 2001:db8:0:CC00::1

# Cisco Router Configuration Basics

Questions?